# **NETBUS (проводное интернет-устройство)**

## **Техническое руководство V1.0**

### **Содержание**

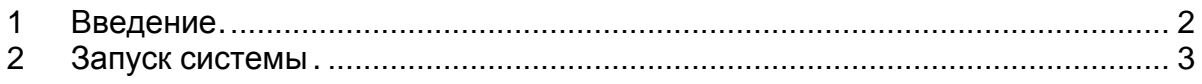

#### <span id="page-1-0"></span> $\blacktriangleleft$ Введение

NetBus - это модуль, разработанный Hayward для обеспечения возможности подключения оборудования от Hayward к системе VistaPool.

Кроме того, модуль NetBus позволяет взаимодействовать с системой Pool Show от Hayward для отображения параметров бассейна.

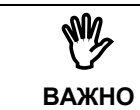

Для правильной работы модуль NETBUS и система отображения информации PoolShow должны находиться в одной локальной сети.

Данный модуль обеспечивает проводное подключение к сети Интернет. заменяя беспроводной вариант на основе модуля WIFI.

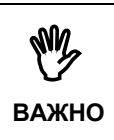

Руководство содержит инструкции по низкоуровневому доступу к различным аспектам работы оборудования, а также информацию, необходимую для создания файла обновления прошивки. поэтому рекомендуется хранить этот документ исключительно для внутреннего пользования компанией Hayward.

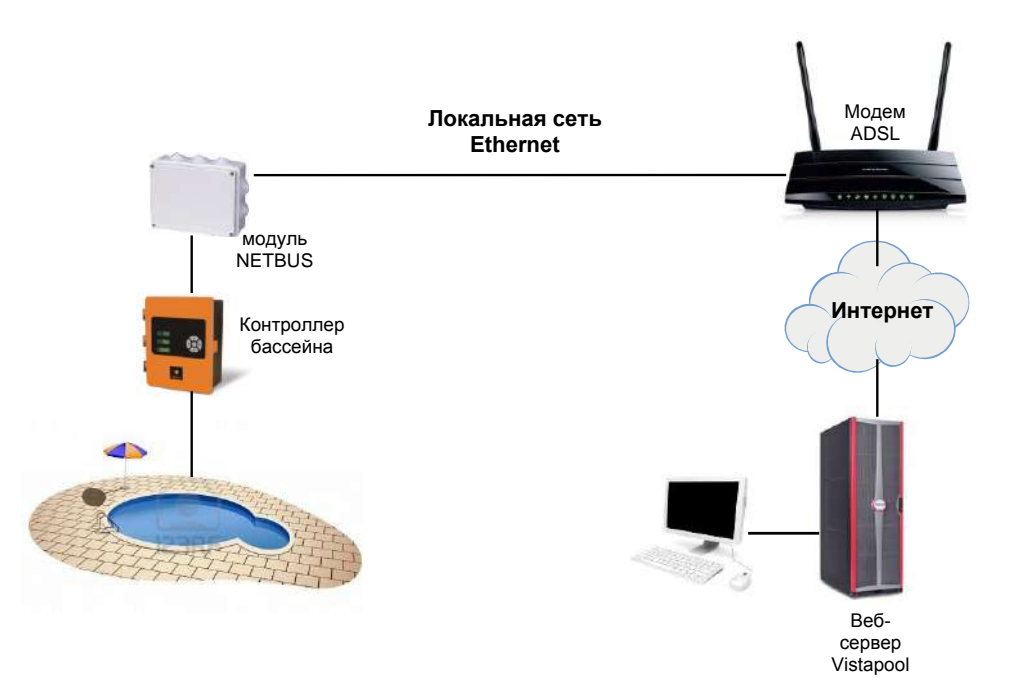

### <span id="page-2-0"></span> $2^{\circ}$ Запуск системы

При открытии системного блока NetBus вы найдете следующие элементы:

- Модуль NETBUS.
- Соединительный кабель MODBUS RTU
- Сетевой кабель

Оборудование может получать питание от внешнего адаптера 12 В или от самого оборудования.

Чтобы выполнить установку, выполните следующие действия:

1. Подключите модуль NETBUS следующим образом:

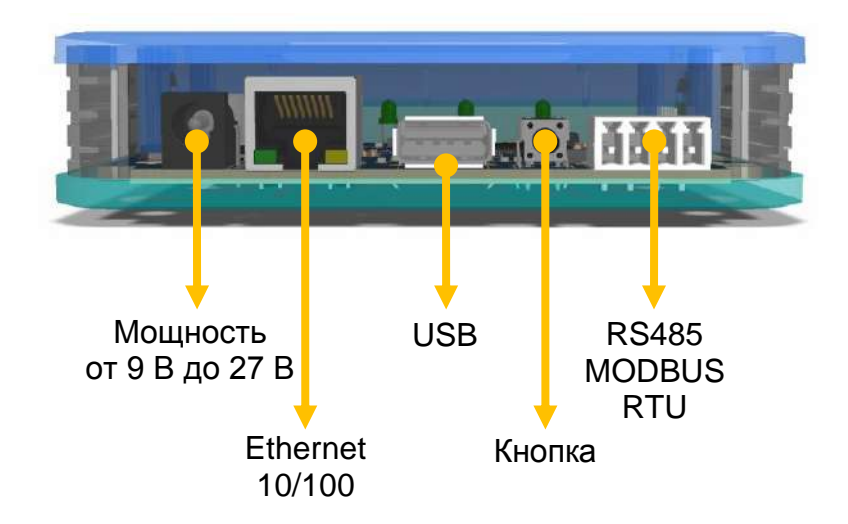

Порт Ethernet должен быть подключен к имеющемуся маршрутизатору / коммутатору.

Порт RS485 MODBUS RTU необходимо подключить к разъему с маркировкой WIFI на оборудовании Hayward.

- 2. После того, как соединение установлено, нажмите выключатель питания на оборудовании Hayward и подождите 60 секунд.
- 3. Настройте подключение к сети Интернет, как описано в инструкциях к оборудованию Hayward (Главное меню > Настройки > Интернет > Настройки). В качестве механизма подключения рекомендуется использовать DHCP, но при желании вы можете установить параметры подключения с фиксированным IP.
- 4. После настройки убедитесь, что ваш компьютер подключен к сети Интернет. Если это не так, выключите и включите оборудование, чтобы убедиться, что параметры конфигурации были применены правильно.

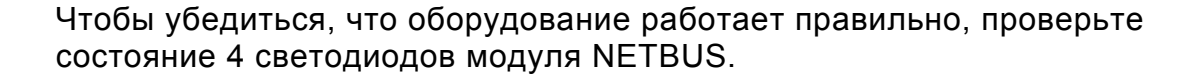

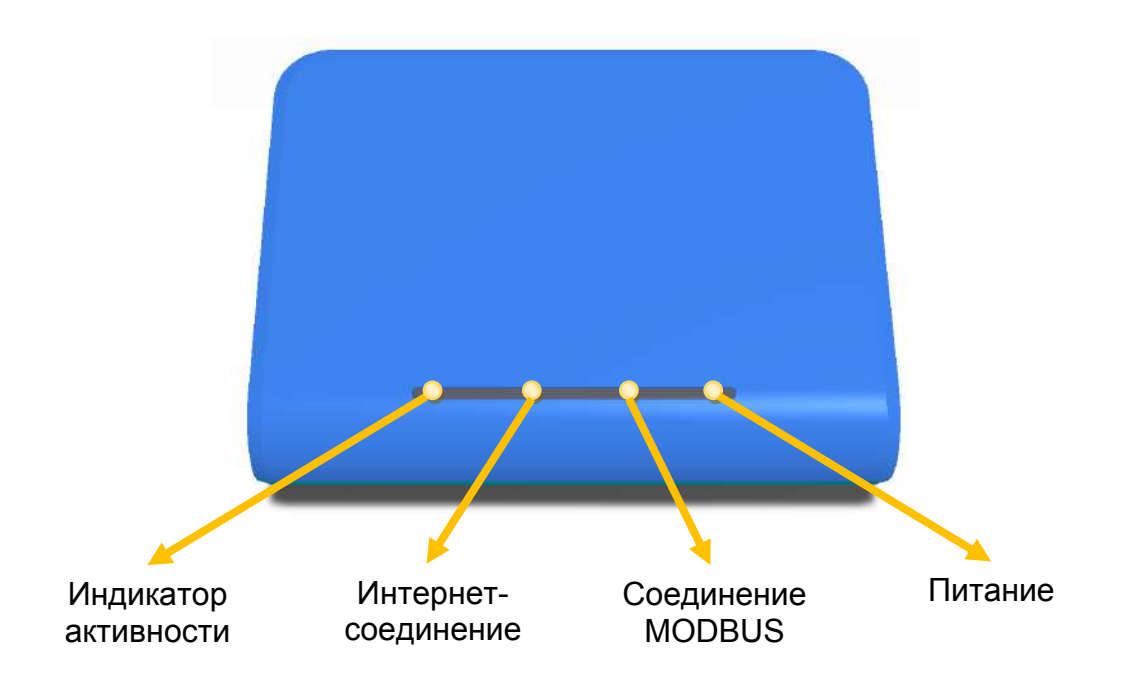

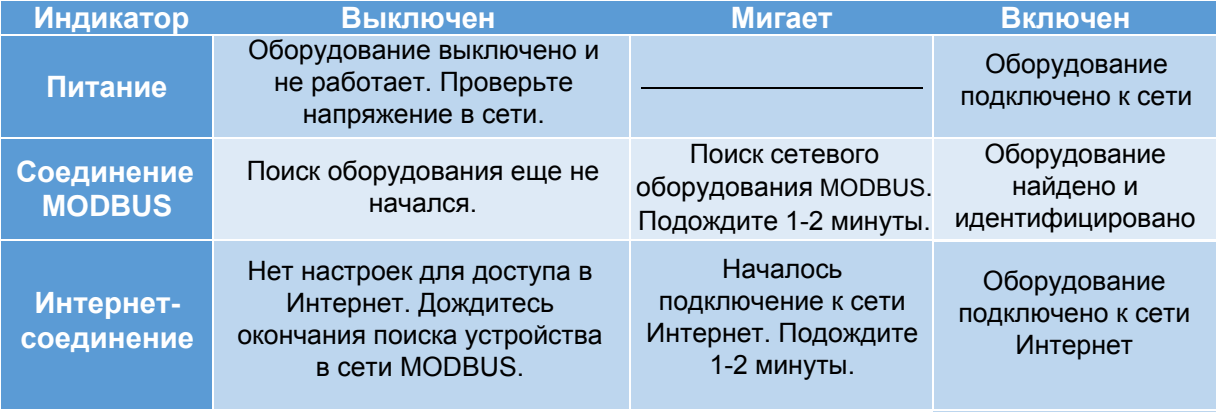

В обычных условиях индикатор активности будет включаться и выключаться в зависимости от текущего сетевого трафика.

При правильной работе три светодиода справа постоянно горят, а светодиод слева время от времени мигает.